# **W-AIR HEADSET KURZANLEITUNG** - DEUTSCH

# **Wildix**

# LIEFERUMFANG

- 1 x W-AIR Headset
- 1 x Kopfbügel
- 1 x Ohrhörer

## **SICHERHEITSHINWEISE**

<https://www.wildix.com/safety-information/>

# EINSCHALTEN / AUSSCHALTEN

- Das Headset wird automatisch eingeschaltet, wenn es in die Ladeschale gestellt wird. Um das Headset manuell einzuschalten, drücken und halten Sie 4 Sekunden lang die **AUX-**Funktionstaste.
- Drücken Sie 4 Sekunden lang gleichzeitig die **AUX-**Funktionstaste und beide **Lautstärke**-Tasten, um das Headset auszuschalten.

DER ERSTE LADEVORGANG

Wenn Sie das Headset zum ersten Mal laden, müssen Sie es für mindestens 10 Stunden im Ladegerät belassen, bevor der Akku vollständig aufgeladen und das Headset betriebsbereit ist.

# HEADSET ÜBERSICHT

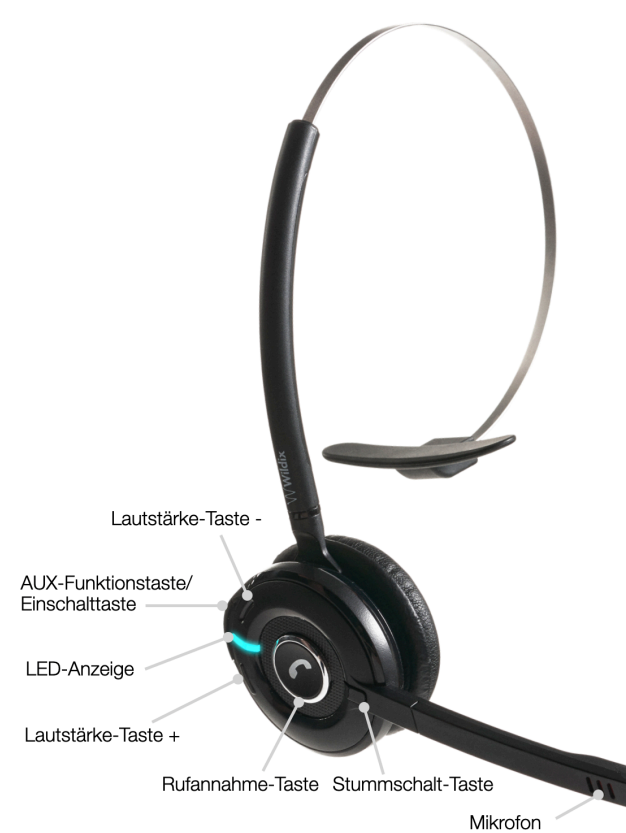

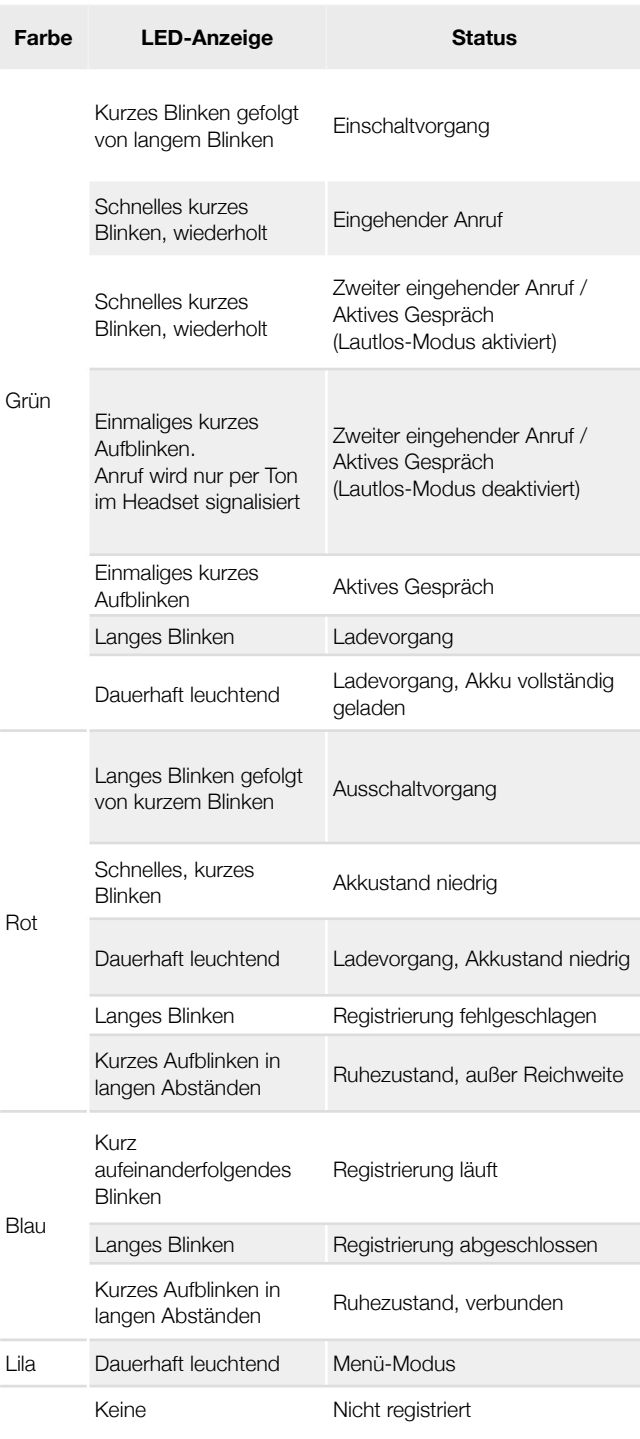

LED-ANZEIGE

# **W-AIR HEADSET KURZANLEITUNG** - DEUTSCH

# AN DER BASISSTATION REGISTRIEREN

*Update abgeschlossen wurde.*

- 1. Versetzen Sie das Headset in den Registrierungsmodus: Drücken Sie die Tasten **Rufannahme**, **Lautstärke+** und **Lautstärke**gleichzeitig und halten Sie diese 5 Sekunden lang gedrückt. Die LED-Anzeige blinkt blau.
- 2. Das Headset verbindet sich jetzt mit der Basisstation. *Der Systemadministrator kann auf der Benutzeroberfläche der Basisstation prüfen, ob das Headset erfolgreich an der Basisstation angemeldet ist.*
- 3. Stellen Sie das Headset nach erfolgreicher Registrierung in die Ladeschale, um die Firmware zu aktualisieren. *Dies kann bis zu 10 Minuten dauern! Stimmen Sie sich mit dem Systemadministrator ab, um sicherzustellen, dass das Firmware-*

#### BENUTZER ZUORDNEN

- 1. Öffnen Sie in der *Collaboration* die Liste *Gerät auswählen*
- 2. Klappmenü *Gerät auswählen* öffnen und **+Gerät hinzufügen** anklicken

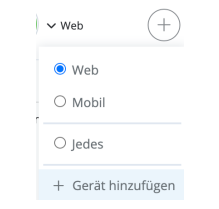

- 3. **Rufannahme**-Taste auf Ihrem W-AIR Headset drücken
- 4. Der für das Pairing (Koppeln) des Geräts benötigte Code aus vier Ziffern wird angesagt
- 5. Geben Sie diesen in das Feld *Paarungscode* ein

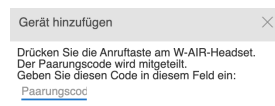

- 6. Nachdem das Headset erfolgreich zugeordnet wurde, ertönt die Sprachansage "*Aktiviert, danke!*"
- 7. Das W-AIR Headset scheint nun in der Collaboration in der Liste *Gerät auswählen* auf

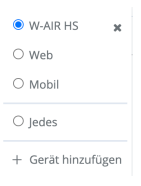

#### LAUTLOS-MODUS

Drücken Sie im Standby-Modus 2 Sekunden lang die Tasten **Lautstärke+** / **Lautstärke-**, um den Lautlos-Modus zu aktivieren / zu deaktivieren.

#### KLINGELTONLAUTSTÄRKE ANPASSEN

Drücken Sie im Standby-Modus die Tasten **Lautstärke+** / **Lautstärke-**, um die Klingeltonlautstärke anzupassen.

# MENÜ-MODUS

Drücken Sie im Standby-Modus die **AUX-**Funktionstaste, um ins Menü zu gelangen.

Verwenden Sie die Tasten **Lautstärke+ / Lautstärke-**, um im Menü zu navigieren. Drücken Sie die **AUX**-Funktionstaste, um die gewählte Einstellung zu bestätigen. Durch zweimaliges Drücken der **AUX**-Funktionstaste wird das Menü verlassen.

# ANRUF TÄTIGEN

Über Automatische Spracherkennung (ASR): Während Sie sich nicht in einem laufenden Gespräch befinden, drücken Sie die **Rufannahme**-Taste und nennen Sie den Namen des Anzurufenden (die Funktion ist nur verfügbar, wenn in den Benutzereinstellungen die Sprache Englisch eingestellt ist).

*Hinweis: Das Feature unterliegt Lizenzbeschränkungen.*

Aus der Collaboration: Wählen Sie das W-AIR Headset in der Liste *Gerät auswählen,* um einen Anruf über das W-AIR Headset vorzunehmen

#### Über die Collaboration App für iOS/ Android:

- 1. Klicken Sie auf das Dialpad-Symbol
- 2. Klicken Sie **W-AIR HS** an
- 3. Geben Sie die Telefonnummer ein
- 4. Klicken Sie auf das grüne Hörer-Symbol.

### EINGEHENDER ANRUF

Die LED-Anzeige blinkt schnell grün und der Klingelton ertönt (im *Lautlos-Modus* blinkt nur die LED-Anzeige)

Eingehenden Anruf annehmen: Drücken Sie die **Rufannahme**-Taste.

Zweiten eingehenden Anruf annehmen: Drücken Sie 2 Sekunden lang die **Rufannahme**-Taste (der aktive Anruf wird in der Warteschleife gehalten).

Makeln: Drücken Sie 2 Sekunden lang die **Rufannahme**-Taste, um zwischen den zwei aktiven Anrufen zu wechseln.

Eingehenden Anruf ablehnen: Doppelklick auf die **Rufannahme**-Taste

#### HALTEN

Drücken Sie 2 Sekunden lang auf die **Rufannahme**-Taste, um einen Anruf in der Warteschleife zu halten / aus der Warteschleife zurückzuholen.

*Hinweis: Dieses Gerät unterstützt bis zu 2 aktive Anrufe / Kanäle.*

#### ANRUF BEENDEN

Drücken Sie die **Rufannahme**-Taste, um einen Anruf zu beenden.

LAUTSTÄRKE WÄHREND DES GESPRÄCHS REGULIEREN

Drücken Sie die Tasten **Lautstärke+** / **Lautstärke-**.

MIKROFON WÄHREND DES GESPRÄCHS STUMM SCHALTEN

Drücken Sie die **Stummschalt-Taste**.

Die ausführliche Bedienungsanleitung finden Sie online unter:

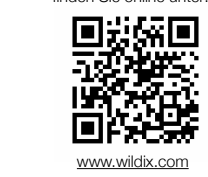